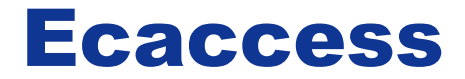

# Gateway, Tools and ectrans

**Dominique Lucas User Support advisory@ecmwf.int**

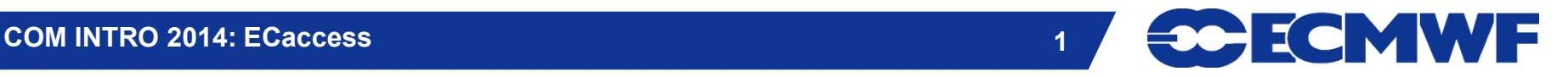

# Content

- **ECaccess concepts**
- **Ecaccess tools**
- **Ectrans**
- **Tutorial**

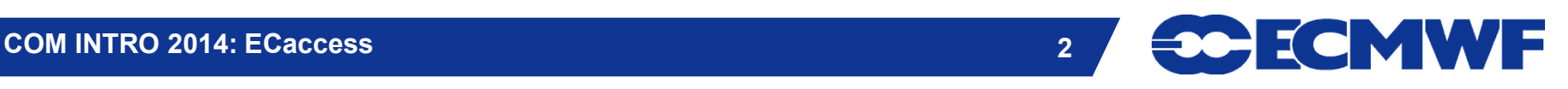

# ECaccess - Concepts

- **ECaccess provides a portal to access ECMWF archiving and computing facilities.**
- **Strict authentication via ActivIdentity tokens and X509 certificates.**
- **Data integrity/confidentiality guaranteed by SSL**

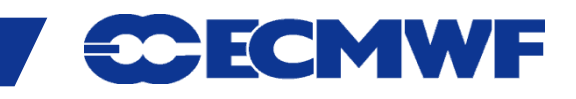

# ECaccess - Concepts

- **ECaccess provides:**
	- **File and job management in batch or interactive mode through an extended FTP/SFTP server**
	- **File and job management through a Web browser**
	- **A secure ssh access to ECMWF**
	- **A secure X11 access to ECMWF**
	- **Various services via the web.**
- **All this via Internet or RMDCN.**

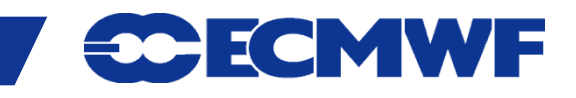

# ECaccess - Architecture

#### **Multiple tiers**  $→$  **ECaccess Client, ECaccess Gateway, ECaccess Server, ECaccess ecgate**

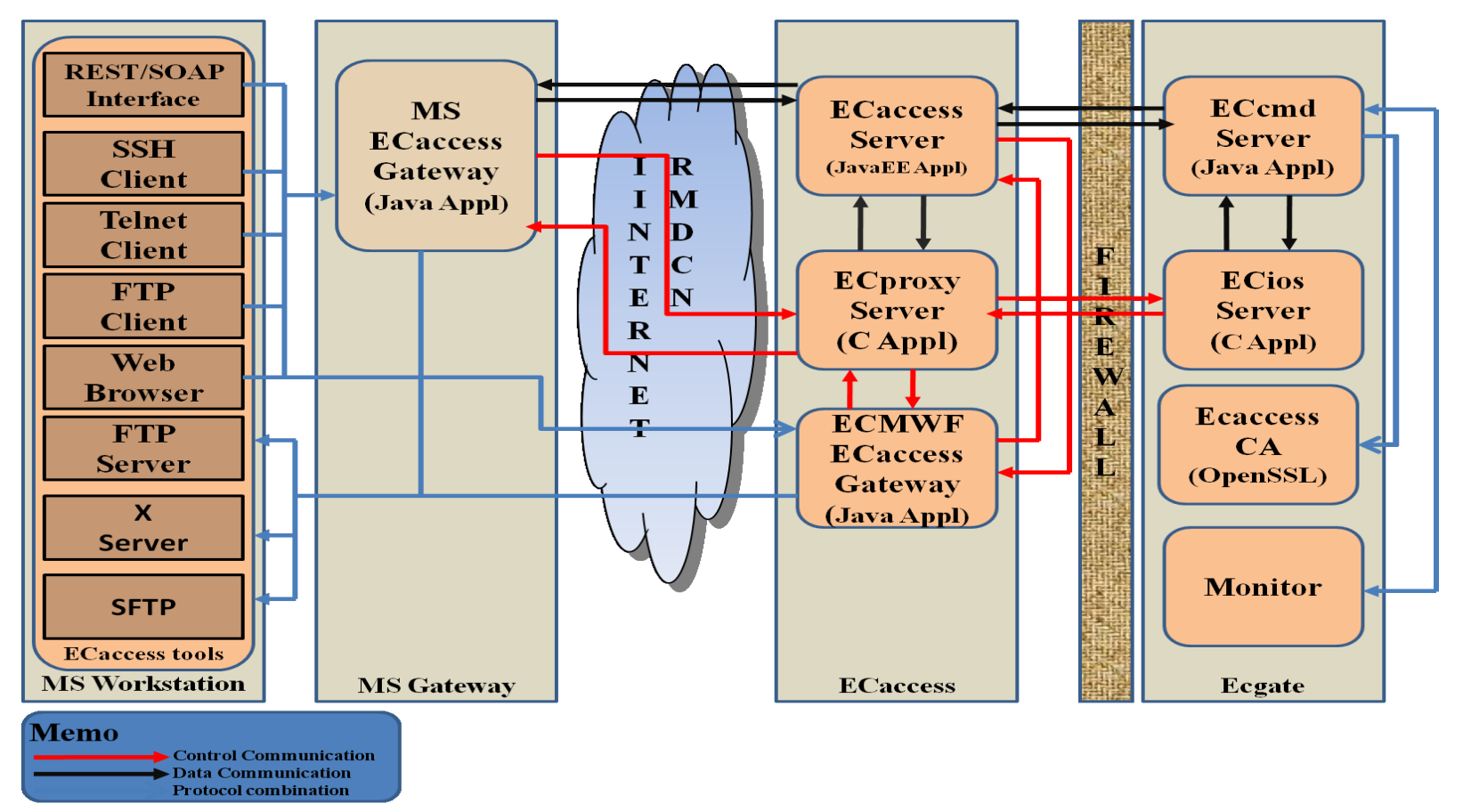

**COM INTRO 2014: ECaccess 5**

**CCECMWF** 

# ECaccess - Architecture

#### **ECaccess client**

- **Standard FTP, SFTP, SSH, HTTP/S or NX clients**
- **Standard X Server (not needed for NX) and FTP Server**
- **ECaccess tools - new (4.0.0) and old versions (3.3.0)**
- **ECaccess gateway**
	- **Entry point for all ECaccess users**
	- **Verifies ECaccess users authentication (certificates or passcodes)**
	- **Implements FTP/SFTP and HTTP/S protocols**
	- **Secure tunnels through firewalls to ECaccess Server**
	- **Either local ECaccess gateway installed at your site OR**
	- **Sateways located at ECMWF: ecaccess.ecmwf.int for Internet and msaccess.ecmwf.int for RMDCN**

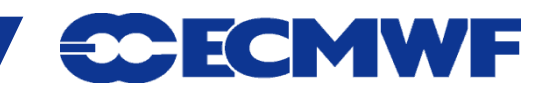

# ECaccess – Architecture

#### **ECaccess Server**

- **Located at ECMWF: ecaccess.ecmwf.int or msaccess.ecmwf.int**
- **Entry point for all ECaccess gateways**
- **Keeps track of users activity**

#### **ECaccess ecgate**

- **Runs the ECaccess Certificate Authority (CA)**
- **Provides job management through LoadLeveler (c2a), SLURM (ecgate) or PBS (cca)**
- **Provides access to home, scratch, ECFS and host filesystems**
- **Keeps job input, output and error files**
- **Manages spool for unattended file transfers**

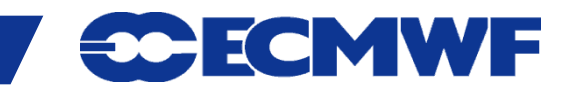

# ECaccess – local (MS) gateways

- **Use local ECaccess gateways if installed**
- **Internet ECaccess gateways available at most NMSs and at several other sites (44 gateways in total)**
- **11 ECaccess Gateways available over RMDCN**
- **If local ECaccess gateway is not available, then use ECMWF gateways ecaccess.ecmwf.int (Internet) or msaccess.ecmwf.int (RMDCN)**

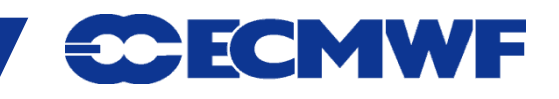

# ECtools - ECaccess tools

- **These tools must be installed at your end on each platform for which access to ECMWF services are required.**
- **Two versions available at the moment**
	- **Version 4.0.0 has been available for 2 year**
	- **Version 3.3.0 will disappear**
	- **Version 4.0.0 of the tools requires version 4.0.0 of gateway to be installed**
		- **Check with your administrator**
		- **You can use ECMWF gateways in the meantime**
- **ECtools are also available on ECMWF computers.**

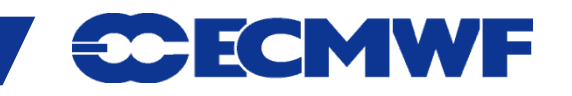

# ECtools - eccert Command

```
{mshost}$ ecaccess-certificate-create 
         Please enter your user-id: tr? 
         Your passcode: *****
{mshost}$ ecaccess-certificate-list 
submitJob 168h Mar 11 11:25 job submission
getJobList 168h Mar 11 11:25 job list 
deleteJob 168h Mar 11 11:25 delete a job
…
```
 **Certificate valid for 7 days, but this can be extended for special requirements.**

- **Slide 10 NOT required for unattended transfers (see later - ectrans). Certificate only needed for file, job and transfer management,**
- **Certificate not needed for ECMWF local use of ECtools.**

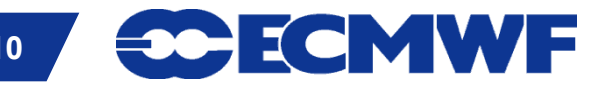

# ECtools File Management

ecaccess-file-chmod Change ECaccess File Mode Bits ecaccess-file-copy Copy an ECaccess File ecaccess-file-delete Remove an ECaccess File ecaccess-file-dir List ECaccess Directory Contents ecaccess-file-get Download an ECaccess File ecaccess-file-mget Download Multiple ECaccess Files at once ecaccess-file-mkdir Make a Directory on the ECaccess File System ecaccess-file-modtime Show the Last Modification Time of an ECaccess File ecaccess-file-move Move or Rename ECaccess Files ecaccess-file-mput Upload Multiple Local Files at once ecaccess-file-put Upload a File on the ECaccess File System ecaccess-file-rmdir Remove a Directory on the ECaccess File System ecaccess-file-size Show the Size of an ECaccess File

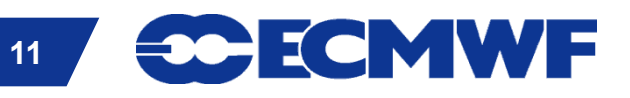

# ECtools Job Management

 **With ECtools you can submit shell scripts and LoadLeveler command files to the LoadLeveler queues of ecgate and the supercomputer.**

ecaccess-job-delete Delete an ECaccess Job ecaccess-job-get Download a Job Output/Input/Error File ecaccess-job-list List all ECaccess Jobs ecaccess-job-restart Restart an ECaccess Job ecaccess-job-submit Submit a new ECaccess Job ecaccess-queue-list List available queues

 **If you submit a shell script you will have to use the option "–noDirectives" which will add default LoadLeveler directives**

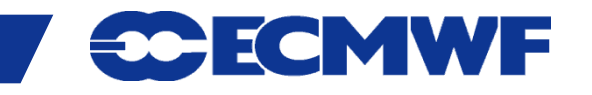

# Data transfers from ECMWF - ectrans

- **Unattended file transfers**
- **Automatic retrial on failure**
- **Synchronous or asynchronous**
- **Downloads or uploads**
- **Secured transfers using ftp or sftp**
- **Ectrans associations can be set up for various destinations**
- **Association name is unique on each gateway**
- **Association has to be created on the particular gateway in use**
- **Email notification**
- **Transfers are always initiated from ECMWF**

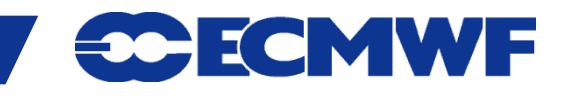

# ECtrans Command

 **It is preferable to use your local ECaccess gateway (if available). Alternatively use the gateway at ECMWF.**

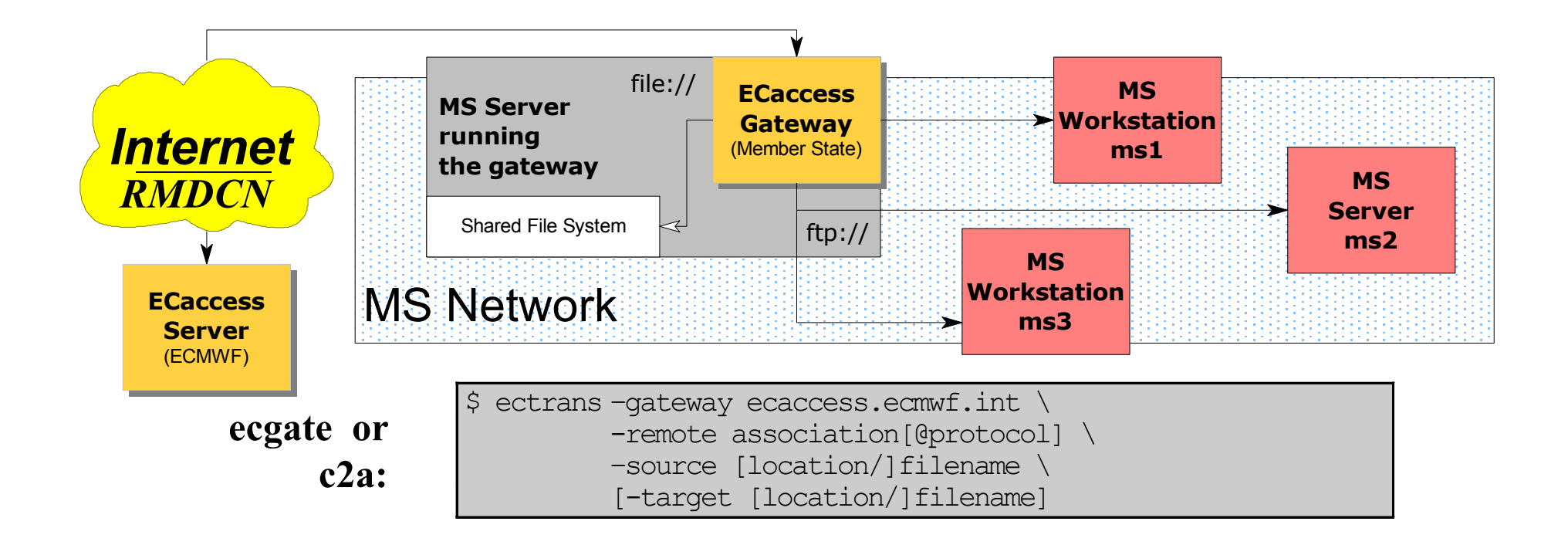

**CONWF** 

**COM INTRO 2014: ECaccess 14**

# ECtools Association and Transfer Management

ecaccess-association-delete Delete Association ecaccess-association-put Update/Create an Association

ecaccess-ectrans-delete Delete ECtrans ecaccess-ectrans-list List all ECtrans transfers

ecaccess-association-get Get the Association Descriptive File ecaccess-association-list List your ECtrans associations ecaccess-association-protocol List the supported ECtrans Protocol

ecaccess-ectrans-request Request a new ECtrans transfer ecaccess-ectrans-restart Restart an existing ECtrans transfer

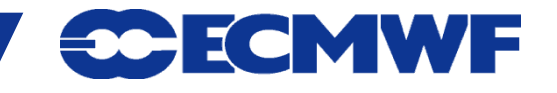

- **ECtrans associations can be generated with**
	- **New ECtools: ecaccess-association-put**
	- **ECaccess gateway web interface**

#### **Creation and use of an association template using new ECtools:**

**{mshost}\$ ecaccess-association-get -template assoc assoc.txt**

**{mshost}\$ \$EDITOR assoc.txt # EDIT your template**

**Slide 16 {mshost}\$ ecaccess-association-put –password assoc.txt**

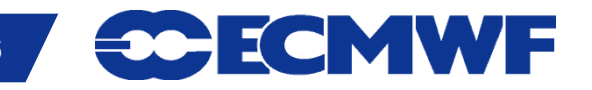

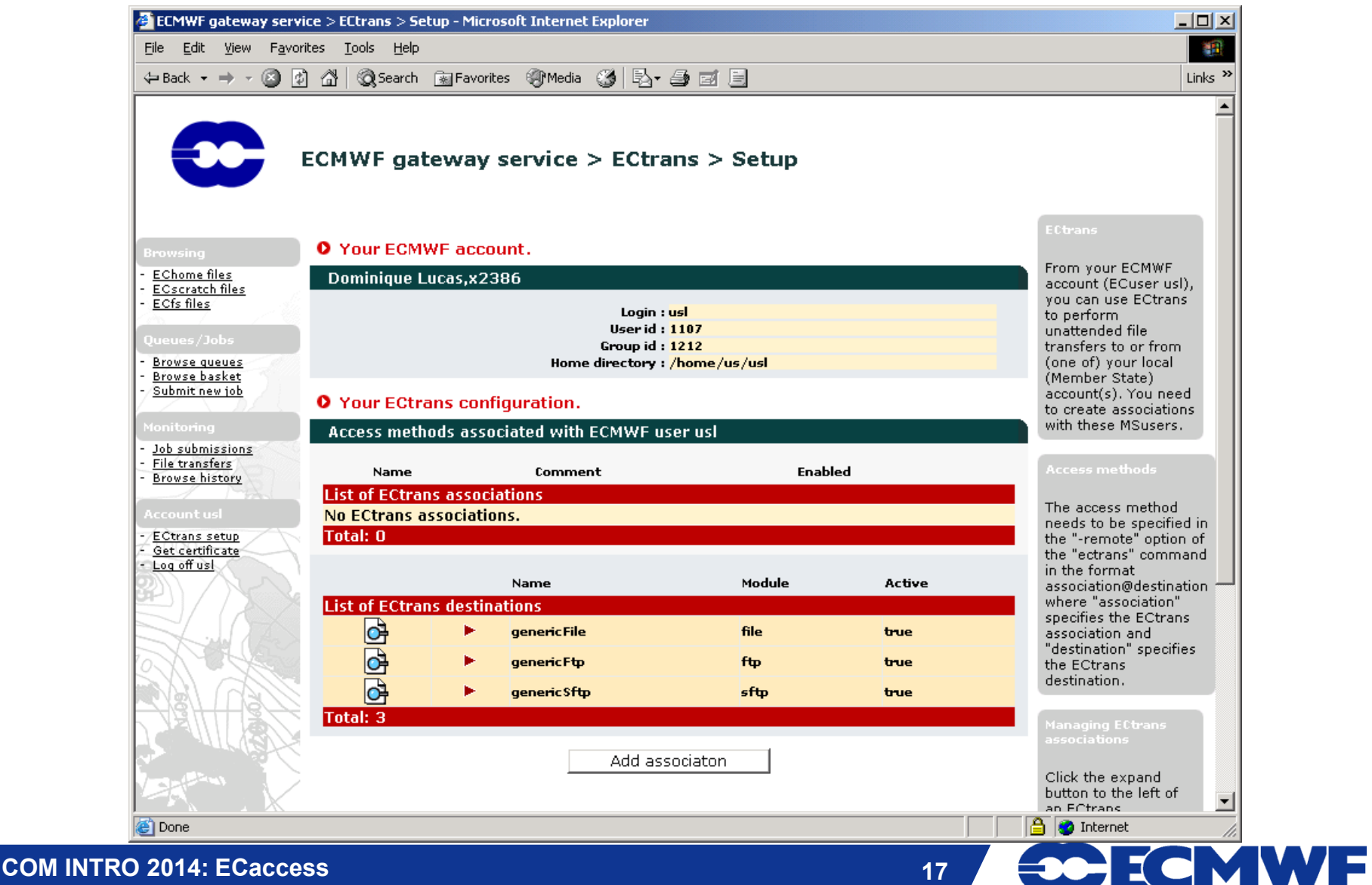

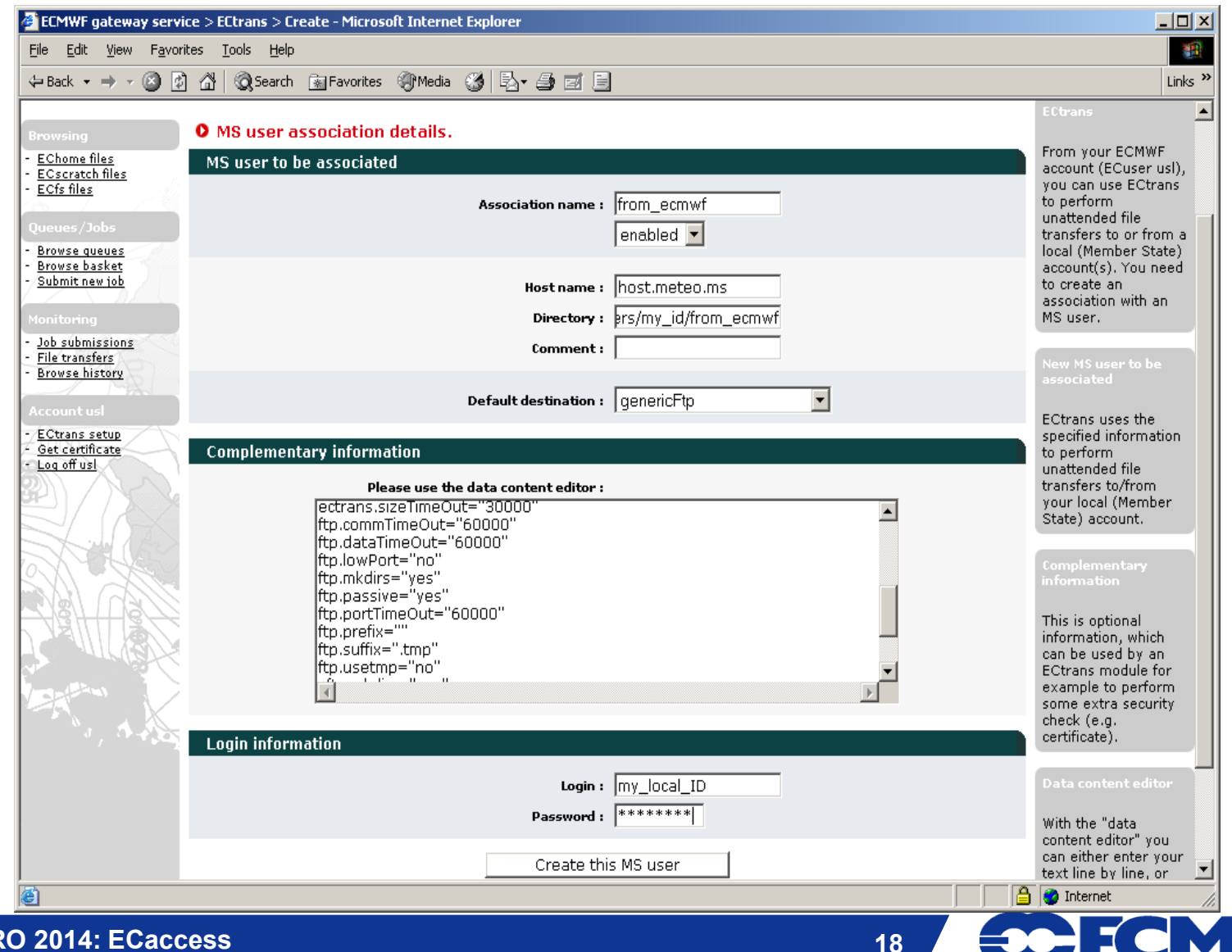

WF

**COM INTR** 

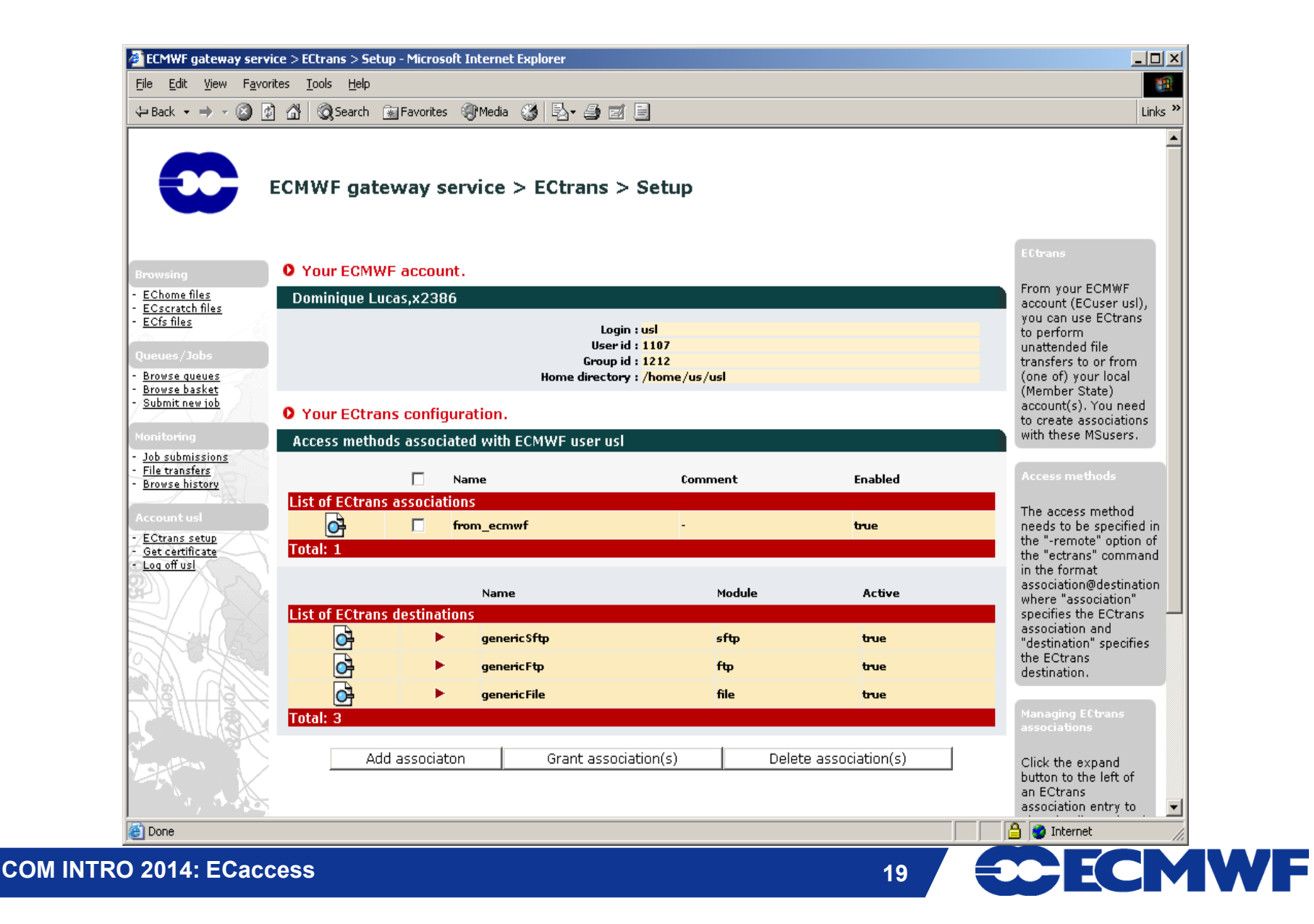

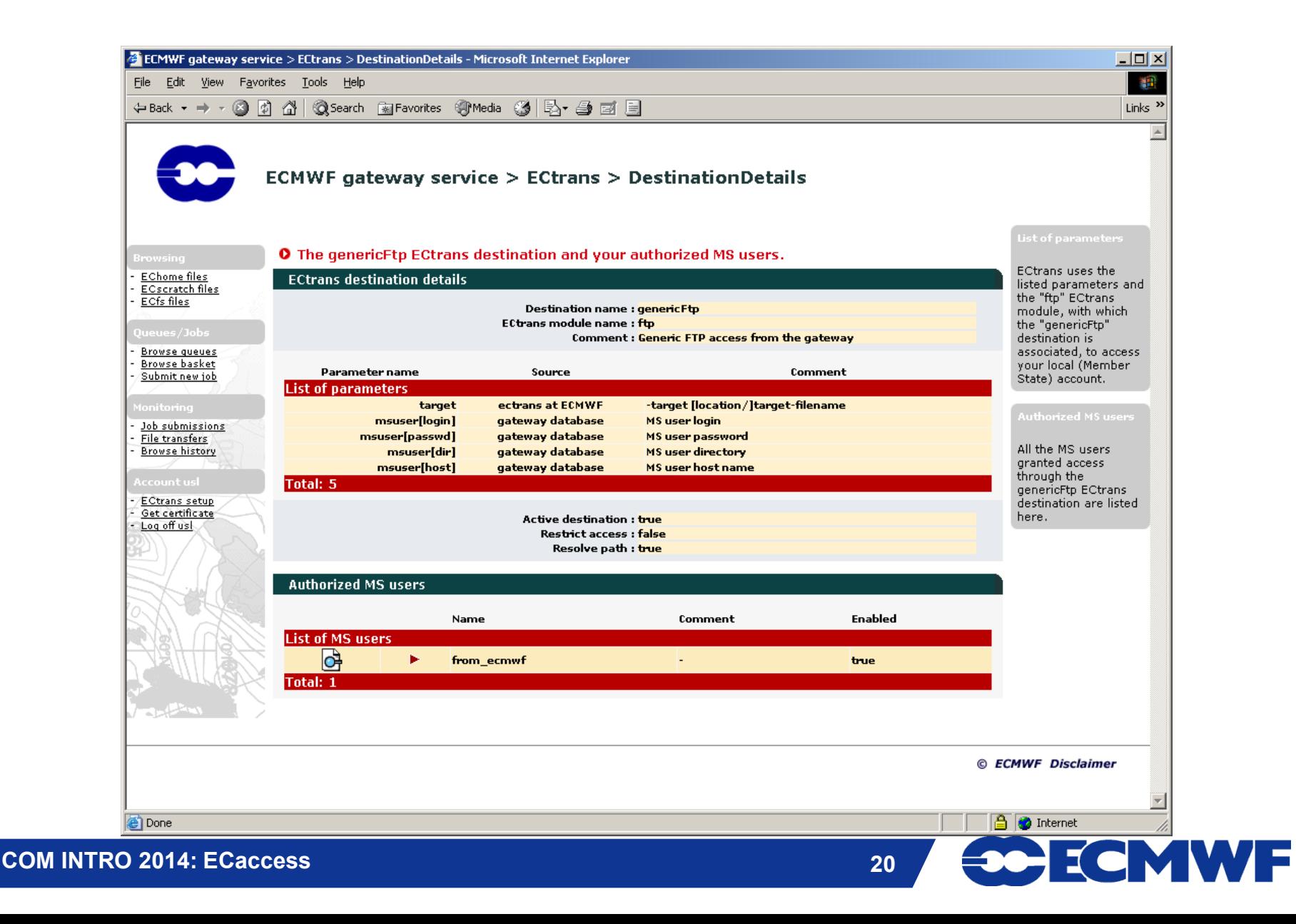

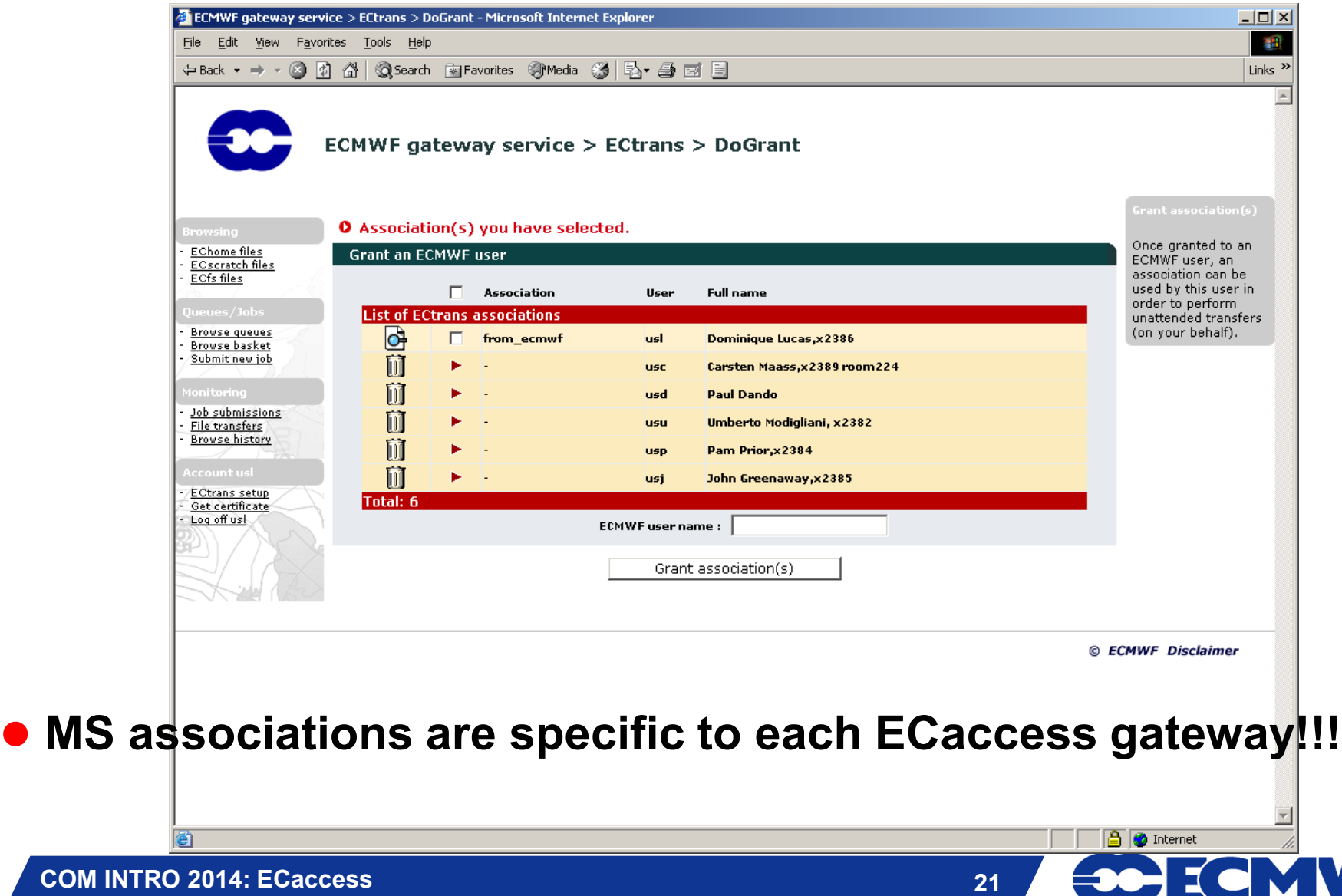

V S

# ECtrans Command – at ECMWF

```
-onretry - mail sent when transfer is retried
{echost}$ ectrans -help
usage: ectrans [-gateway name] -remote association[@protocol] \
          [-get|-put] -source [ec:|ectmp:]filename [args ...] 
 -gateway {arg} - access gateway name (default (**): 
ecaccess.ecmwf.int)
 -remote {arg} – association and optional transfer protocol 
(default (**): *none*)
 -source {arg} - source file name
 -target {arg} - target file name (default: same as -source)
 -mailto {arg} - target email address (default: current user)
 -put - interactive/synchronous transfer (no spool)
 -get - interactive/synchronous pull (rather than
push) file
 -onsuccess - mail sent on successful transfer
 -onfailure - mail sent when transfer has failed
 -verbose - verbose mode on
```
**CCMWF** 

# ECtrans Command – at ECMWF

```
{ecgate}$ ectrans –gateway ecaccess.ecmwf.int \
                        -remote from_ecmwf@genericFtp
               –source ./data.grib \
               –target data.grib \
               -verbose
   echost: ecaccess.ecmwf.int
   ecport: 644
   ecuser: usl
   source: ./data.grib
   target: data.grib
   keep : false
   option: reject
   File to upload (585 bytes)
   10129250216245
```
**Slide 23 gateway used, via the new ECtools or via the web interface. Users have to maintain associations on the particular** 

**ectrans is available for transfers in both directions.**

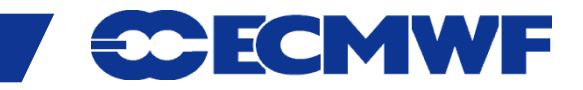

# ECtools Transfer Management

 **You can also request an ectrans transfer from your site using the ECtools**

#### **In this case the transfer will still be initiated from ECMWF!**

**{mshost}\$ ecaccess-ectrans-request -overwrite -onFailure -onRetry tr?\_assoc ec:testfile.txt**

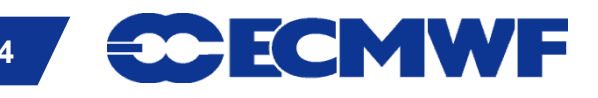

# ECtools Transfer Management

```
{mshost/echost}$ ecaccess-ectrans-list 
389 STOP tr00_test teaccess.ecmwf.int Mar 09 18:29
387 DONE tr00_test teaccess.ecmwf.int Mar 09 14:39
{mshost/echost}$ ecaccess-ectrans-list 389
    Copyid: 389
   MS user: tr00_test
  Hostname: teaccess.ecmwf.int
     Status: STOP
Last error: Target file already exist
   Schedule: Mar 09 18:29
     Source: /wshome/ectrain/tr00/testfile
     Target: testfile
 File size: 11
```
#### **Target file does already exist!**

**30- ECMWF** 

# ECtools Transfer Management

- **Either remove target file from destination and restart OR**
- **Restart and overwrite target file OR**
- **Specify different target file name OR**
- **Delete transfer**

**{mshost/echost}\$ ecaccess-ectrans-restart 389**

**{mshost/echost}\$ ecaccess-ectrans-restart –overwrite 389**

**{mshost/echost}\$ ecaccess-ectrans-restart –target NEW\_NAME 389**

**{mshost/echost}\$ ecaccess-ectrans-delete 389**

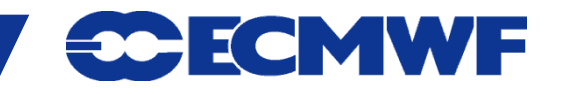

# ECaccess Pointers

- **http://www.ecmwf.int/services/ecaccess**
	- **User's manual**
	- **Administrator's manual**
	- **Registration centre (for local ECaccess gateways)**

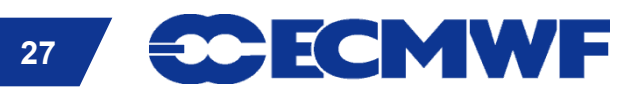